## **www.Padasalai.Net - No.1 Educational Website in Tamilnadu** www.Padasalai.Net - No.1 Educational Website www.communications.com/<br>Networkships/www.communications.com/<br>Networkships/www.communications.com/ www.Padasalai.Net - No.1 Educational Websi Tamilnadu and a state of the state of the state of the state of the state of the state of the state of the state of the state of the state of the state of the state of the state of the state of the state of the state of th

## **CA1.PageMaker-Page Formatting**

To create a new document using the default given options:

**1**. Open Pagemaker 7.0 and create a new document layout which includes the following setup options: document using the default given options:<br>ker 7.0 and create a new document layout which inclu-<br>...<br>ges – 4.<br>inches- top, and .75 inches - all other sides.<br>wing text: where following setup options: the following setup options:

- $\bullet$  Page size A4.
- Number of Pages  $-4$ .
- Margins 1.25 inches- top, and .75 inches all other sides.
- **2**. Type the following text:

## **HAPPINESS:** To create a ne<br>
1. Open Page:<br>
• Page size –<br>
• Number of<br>
• Margins 1.<br>
2. Type the fc<br> **HAPPINESS** To create a<br>
1. Open Pag<br>
• Page size<br>
• Number<br>
• Margins<br>
2. Type the<br> **HAPPINES**

Happiness is often confused with fun, good living, and riches. Sometimes fun is equated with happiness. Fun is what we experience while doing an activity, whereas happiness is a residual and long-lasting

**3**. Set the heading 'HAPPINESS' in 18 points, Arial font, bold and alignment centre.

feeling. The path to happiness is long and full of challenges. Happiness requires life-long pursuit.<br>
3. Set the heading 'HAPPINESS' in 18 points, Arial font, bold and alignment centre.<br>
4. Format the paragraph as follows: **4**. Format the paragraph as follows: (a) Font – Arial (b) Font size – 12 (c) Alignment – Justified (d) Leading  $-20$ feeling. The p<br>3. Set the hea<br>4. Format the<br>Leading – 20<br>5. Save the do<br>**CA2. Create** o happiness is long and full of challenges. Happines<br>
"HAPPINESS" in 18 points, Arial font, bold and aligraph as follows: (a) Font – Arial (b) Font size<br>
ent as "happiness".<br> **udent Notice Board using PageMaker.** uires life-long pursuit.<br>nt centre.<br>(c) Alignment – Justified (d) feeling. The<br>3. Set the he<br>4. Format t<br>Leading – 2<br>5. Save the<br>CA2. Creat quires life-long pursuit.<br>
nent centre.<br>
12 (c) Alignment – Justified (d)

**5**. Save the document as 'happiness'.

## **CA2. Create a Student Notice Board using PageMaker.**

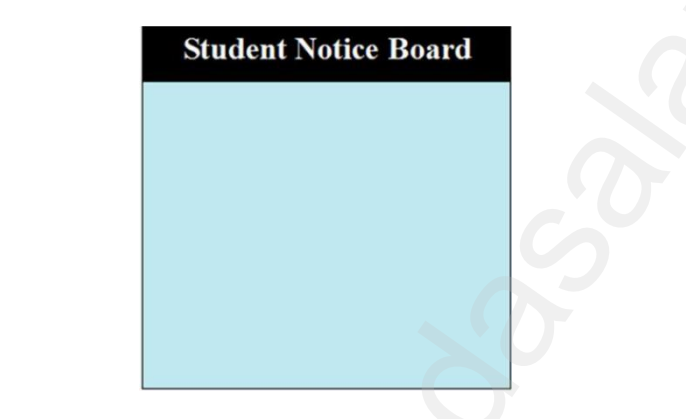

**CA3. Create the following Visiting Card using PageMaker.** CA3. Create CA3. Creat

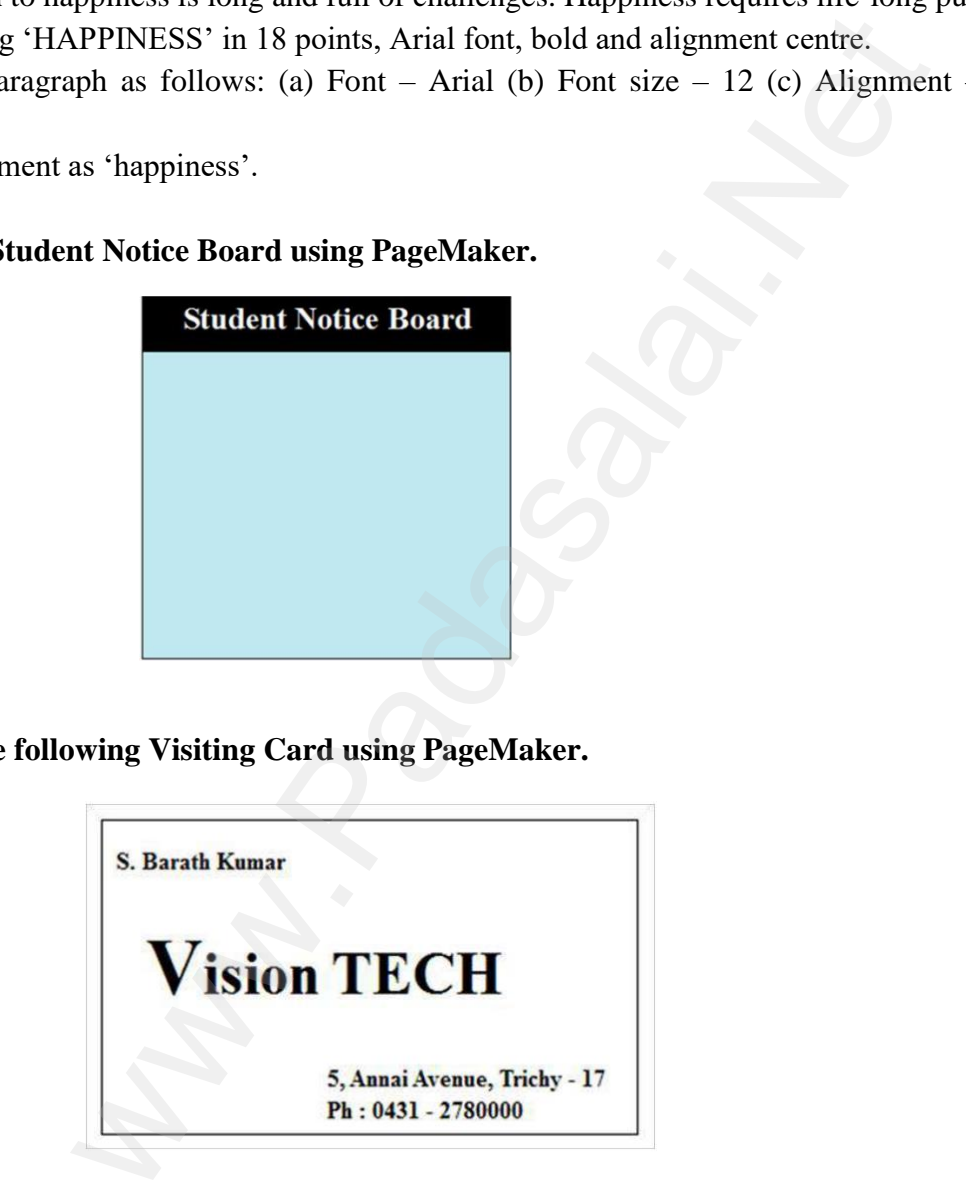

**CA4.Create the following Label using PageMaker.** CA4.Create CA4.Creat

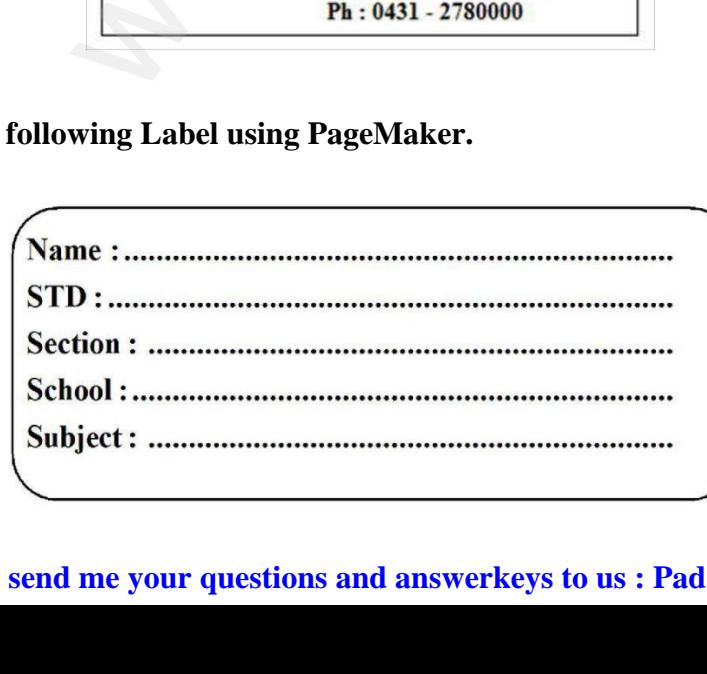

**Kindly send me your questions and answerkeys to us : Padasalai.Net@gmail.com** wa.<br>Neta lai.Net@gmail.com<br>lai.Net@gmail.com wa.<br>Net  $\Bigg\}$ salai.Net@gmail.com

www.Padasalai.Net

**CA5.To execute following DDL [Data definition Language] and DML [Data manipulating Language] MySQL queries.** CA5.To exe<br>Language] M<br>1. CREATE -<br>triggers)<br>2. ALTER - a e following DDL [Data definition Language]<br>QL queries.<br>create a database and its objects like (table, index, v DML [Data manipulating<br>store procedure, function, and CA5.To ex<br>Language]<br>1. CREATE<br>triggers)<br>2. ALTER nd DML [Data manipulating]<br>Notice that the procedure, function, and  $\frac{1}{2}$ 

1. CREATE - to create a database and its objects like (table, index, views, store procedure, function, and triggers)

- 2. ALTER alters the structure of the existing database.
- 3. DROP delete objects from the database.
- 4. SELECT retrieve data from a database.
- 5. INSERT insert data into a table.
- 6. UPDATE updates existing data within a table.
- 7. DELETE Delete all records from a database table.

**CA6.To create and execute a basic PHP programing.** 5. INSERT -<br>6. UPDATE<br>7. DELETE -<br>**CA6.T**o crea The data into a table.<br>The set is existing data within a table.<br>The set is all records from a database table.<br>The set is execute a basic PHP programing. 5. INSERT<br>6. UPDAT<br>7. DELETI<br>**CA6.To cre** ert data into a table.<br>
Delates existing data within a table.<br>
Elete all records from a database table.<br> **And execute a basic PHP programing.** 

**CA7. To create and execute a PHP Variables Example program.**

**CA8.To create and execute ECHO and PRINT statements in PHP program.** CA8.To crea<br>CA8.To crea and execute a FIII Vanables Example program.<br>
and execute ECHO and PRINT statements in PHP<br>
and execute String Functions in PHP. ww.com<br>Networkship and the company of the company of the company of the company of the company of the company of the<br>Network of the company of the company of the company of the company of the company of the company of the CAS.To cre ww.<br>Networkship is a strong strong strong strong strong strong strong strong strong strong strong strong strong strong strong strong strong strong strong strong strong strong strong strong strong strong strong strong stron

**CA9. To create and execute String Functions in PHP.**

**CA10. Write a PHP program to convert word to digit.** EXIV. Write If program to convert word to uight.  $\frac{M}{2}$ Fire program to convert word to digit.

**Created By, S.DAVID MCA.,B.ed.,M.sc(Psy) Computer Instructor, Vidhya Matric Hr.Sec.School, Budalur.Thanjavur-Dt** [www.Padasalai.Net](https://www.padasalai.net/)  $\frac{d \, By}{d \, B}$ with the same state of the same state of the same state of the same state of the same state of the same state of the same state of the same state of the same state of the same state of the same state of the same state of t Matric Hr.Sec.School,<br>r.Thanjavur-Dt<br>.  $\frac{\text{ted By}}{\text{WID MO}}$ ww.padasalai. va Matric Hr.Sec.School,<br>lur.Thanjavur-Dt<br>.